# ASUS Miracast Dongle**IN SEARCH OF INCREDIBLE** MANUAL ELECTRÓNICO

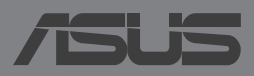

#### **PG9364 Segunda edição Maio 2014**

#### **Direitos de autor**

Nenhuma parte deste manual, incluindo os produtos e software aqui descritos, pode ser reproduzida, transmitida, transcrita, armazenada num sistema de recuperação, ou traduzida para outro idioma por qualquer forma ou por quaisquer meios, excepto a documentação mantida pelo comprador como cópia de segurança, sem o consentimento expresso e por escrito da ASUSTeK COMPUTER INC. ("ASUS").

A ASUS FORNECE ESTE MANUAL "TAL COMO ESTÁ" SEM QUALQUER TIPO DE GARANTIA QUER EXPRESSA QUER IMPLÍCITA, INCLUINDO MAS NÃO LIMITADA ÀS GARANTIAS IMPLÍCITAS OU QUALIDADE OU ADEQUABILIDADE PARA UM DETERMINADO FIM. EM CIRCUNSTÂNCIA ALGUMA PODE A ASUS, SEUS DIRECTORES, OFICIAIS, EMPREGADOS OU AGENTES, SER RESPONSABILIZADA POR QUAISQUER DANOS INDIRETOS, ESPECIAIS, ACIDENTAIS OU CONSEQUENTES (INCLUINDO DANOS PELA PERDA DE LUCROS, PERDA DE NEGÓCIO, PERDA DE UTILIZAÇÃO OU DE DADOS, INTERRUPÇÃO DA ACTIVIDADE, ETC.) MESMO QUE A ASUS TENHA SIDO ALERTADA PARA A POSSIBILIDADE DE OCORRÊNCIA DE TAIS DANOS, RESULTANTES DE QUALQUER DEFEITO OU ERRO NESTE MANUAL OU NO PRODUTO.

Os nomes dos produtos e das empresas mencionados neste manual podem ou não ser marcas registadas ou estarem protegidos por direitos de autor que pertencem às respectivas empresas. Estes nomes são aqui utilizados apenas para fins de identificação ou explicação, para benefício dos proprietários e sem qualquer intenção de violação dos direitos de autor.

AS ESPECIFICAÇÕES E INFORMAÇÕES CONTIDAS NESTE MANUAL SÃO FORNECIDAS APENAS PARA FINS INFORMATIVOS E ESTÃO SUJEITAS A ALTERAÇÃO EM QUALQUER ALTURA SEM AVISO PRÉVIO, NÃO CONSTITUINDO QUALQUER OBRIGAÇÃO POR PARTE DA ASUS. A ASUS NÃO ASSUME QUALQUER RESPONSABILIDADE POR QUAISQUER ERROS OU IMPRECISÕES QUE POSSAM APARECER NESTE MANUAL, INCLUINDO OS PRODUTOS E SOFTWARE NELE DESCRITOS.

Copyright © 2014 ASUSTeK COMPUTER INC. Todos os direitos reservados.

#### **Limitação de responsabilidade**

Podem haver situações em que devido a um erro da ASUS ou de terceiros, o utilizador tenha direito a pedir à ASUS uma compensação por danos causados. Nesta situação, e independentemente da compensação que possa pedir à ASUS, a ASUS apenas se compromete a compensar os ferimentos causados (incluindo a morte) e os danos materiais a bens e a bens pessoais tangíveis; ou os danos actuais ou directos resultantes da omissão ou falha em executar determinadas obrigações legais obrigatórias no âmbito desta garantia e tendo como base o preço listado no contrato e relativo a cada produto.

A ASUS só se responsabiliza pela indemnização das perdas, danos ou reclamações realizadas com base neste contrato, danos ou infracções cometidas em conformidade com esta declaração de garantia.

Estes limites aplicam-se também aos fornecedores da ASUS e seus revendedores. Este é o limite máximo de responsabilidade da ASUS; seus fornecedores e revendedores.

EM CIRCUNSTÂNCIA ALGUMA PODE A ASUS SER RESPONSABILIZADA PELO SEGUINTE: (1) PEDIDOS DE COMPENSAÇÃO DE TERCEIROS DEVIDO A DANOS; (2) PERDA OU DANOS SOFRIDOS EM TERMOS DOS DADOS, OU (3) DANOS ESPECIAIS, ACIDENTAIS OU INDIRECTOS OU AINDA QUAISQUER CONSEQUÊNCIAS DE CARÁCTER ECONÓMICO (INCLUINDO PERDA DE RECEITAS OU POUPANÇAS), MESMO QUE A ASUS, SEUS FORNECEDORES OU REVENDEDORES TENHA SIDO INFORMADA DESTA POSSIBILIDADE.

#### **Manutenção e assistência**

Visite o nosso website multilingue em **http://support.asus.com**

# Índice

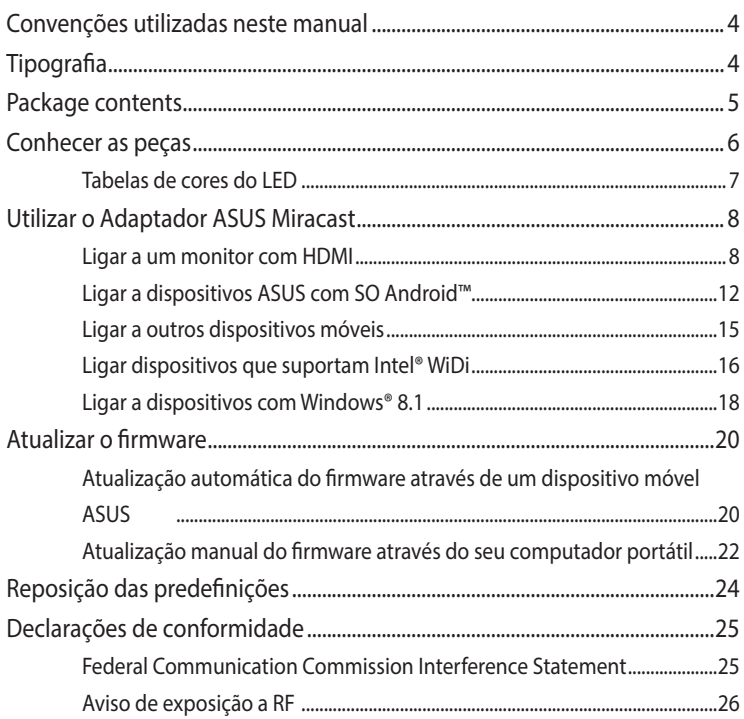

# <span id="page-3-0"></span>**Convenções utilizadas neste manual**

Para realçar informações importantes neste manual, são apresentadas as seguintes mensagens:

**IMPORTANTE!** Esta mensagem contém informações vitais que deverão ser seguidas para executar uma tarefa.

**NOTA:** Esta mensagem contém informações e sugestões adicionais que ajudam a executar tarefas.

**AVISO!** Esta mensagem contém informações importantes que deverão ser seguidas para sua segurança durante a execução de determinadas tarefas e para evitar danos nos dados e componentes do seu dispositivo.

# **Tipografia**

- **Negrito** = Indica um menu ou item que deve ser seleccionado.
- *Itálico* = Isto indica secções que pode consultar neste manual.

# <span id="page-4-0"></span>**Package contents**

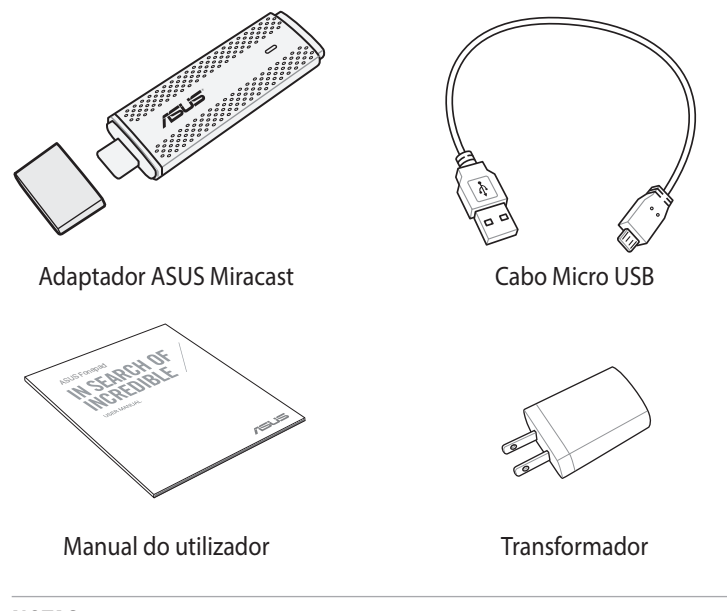

#### **NOTAS:**

- • Caso algum item esteja danificado ou em falta, contacte o seu revendedor.
- • O transformador fornecido varia de acordo com o país ou região.

# <span id="page-5-0"></span>**Conhecer as peças**

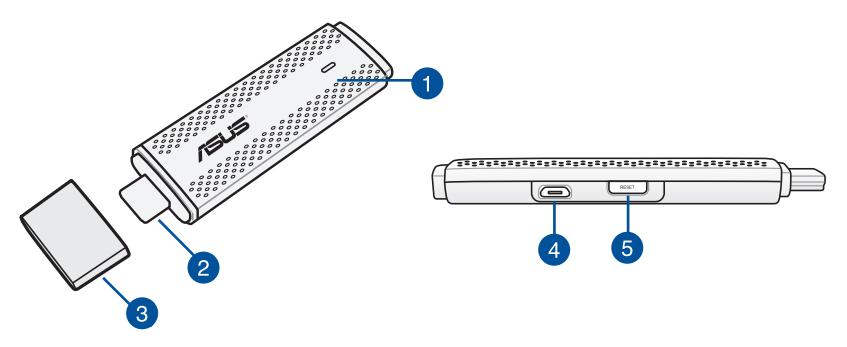

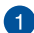

#### **Indicador LED**

Este indicador LED tricolor indica o estado do Adaptador ASUS Miracast durante diferentes cenários de utilização.

**NOTA:** Para obter mais informações, consulte a secção *Tabelas de cores do LED* neste manual.

#### **Conector HDMI**

Este conector permite-lhe ligar o Adaptador ASUS Miracast a um monitor compatível com HDMI.

#### **Tampa**

Coloque esta tampa no conector HDMI quando o Adaptador ASUS Miracast não estiver a ser utilizado.

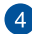

#### *A* Porta micro USB

Ligue o cabo micro US a esta porta para ligar o Adaptador ASUS Miracast a uma fonte de alimentação.

#### **Botão de reposição do Adaptador ASUS Miracast**

Prima este botão para efetuar a reposição das predefinições ou para atualizar o firmware do seu Adaptador ASUS Miracast.

**NOTA:** Para obter mais informações sobre a atualização do firmware, consulte a secção *Atualizar o firmware* neste manual.

# <span id="page-6-0"></span>**Tabelas de cores do LED**

As tabelas de cores do LED apresentadas em seguida detalham os cenários de utilização e os respetivos comportamentos do indicador LED.

#### **Para utilização geral**

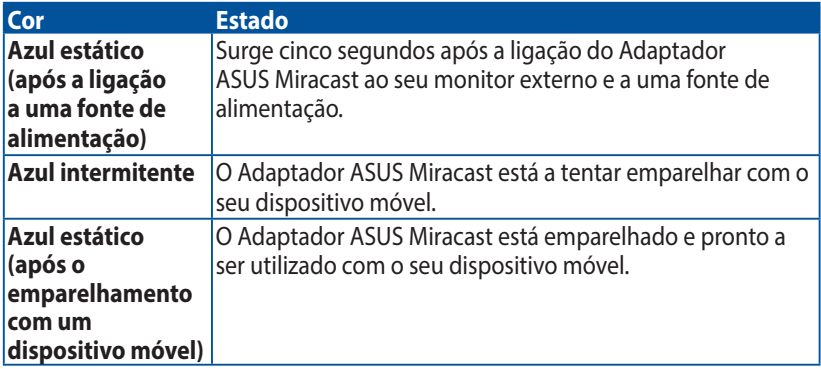

#### **Durante uma atualização de firmware**

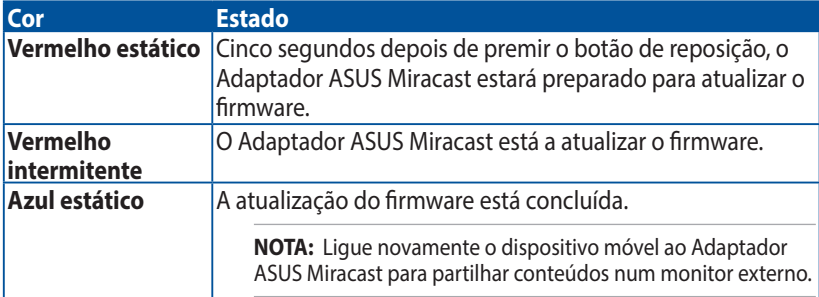

### **Ao efetuar uma reposição das predefinições**

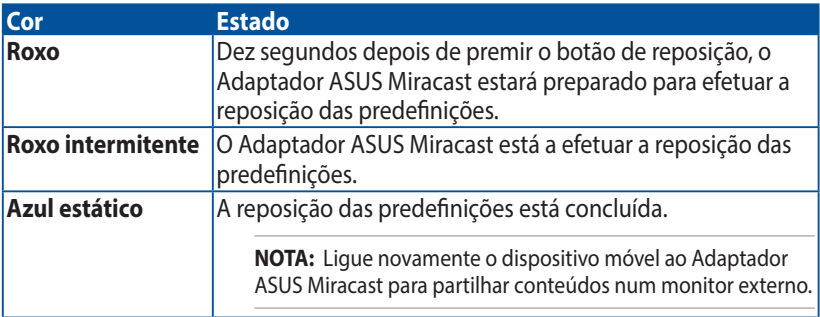

# <span id="page-7-0"></span>**Utilizar o Adaptador ASUS Miracast**

# **Ligar a um monitor com HDMI**

**NOTA:** A ilustração apresentada abaixo serve apenas como referência.

1. Ligue o cabo micro USB ao Adaptador ASUS Miracast.

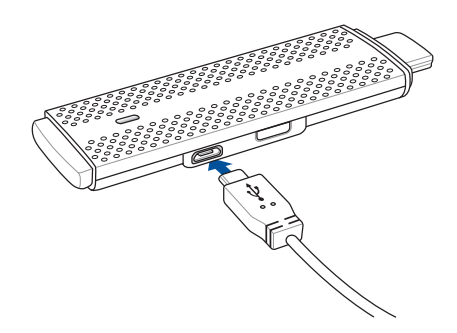

2. Ligue o Adaptador ASUS Miracast a uma fonte de alimentação utilizando uma das seguintes opções:

#### **Utilizando uma tomada elétrica**

- A. Ligue o Adaptador ASUS Miracast a um transformador.
- B. Ligue o transformador a uma tomada elétrica.

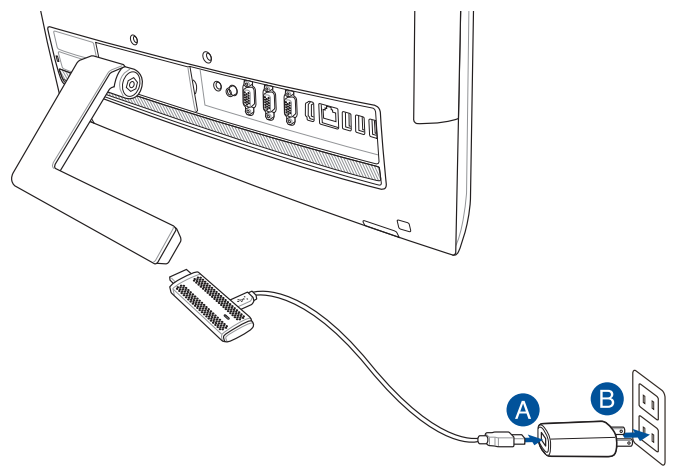

**Utilizando a porta USB do monitor externo**

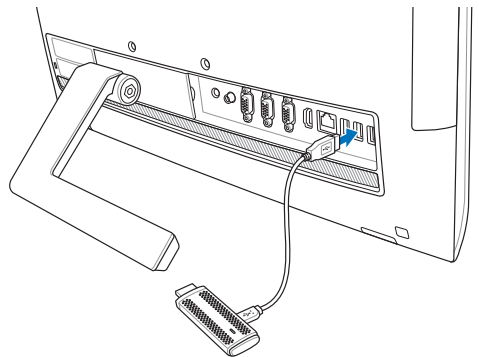

3. Ligue o conector HDMI do Adaptador ASUS Miracast à porta HDMI do seu monitor externo.

**NOTA:** Consulte as ilustrações seguintes para obter mais informações sobre a instalação de acordo com a fonte de alimentação do seu Adaptador ASUS Miracast.

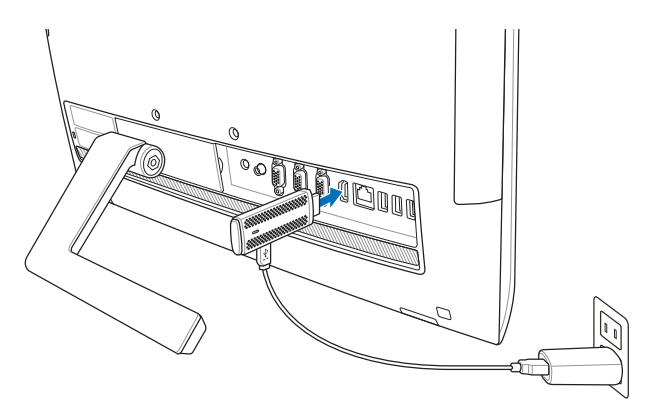

O Adaptador ASUS Miracast está ligado a uma tomada elétrica e ao monitor externo.

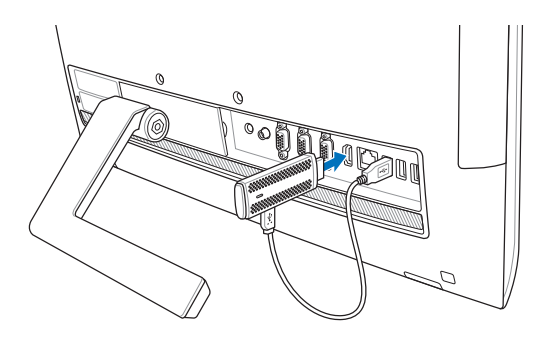

O Adaptador ASUS Miracast está ligado à porta USB e à porta HDMI do monitor externo.

4. Ligue o seu tablet ou dispositivo móvel e siga os passos apresentados no ecrã para começar a partilhar os seus conteúdos com o monitor externo.

**NOTA:** Para obter mais informações sobre a ligação do seu dispositivo ao Adaptador ASUS Miracast, consulte as páginas 12-14 neste manual.

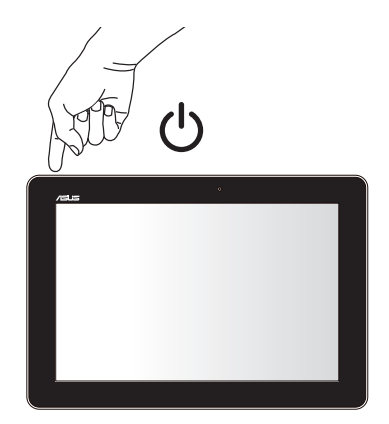

# <span id="page-11-0"></span>**Ligar a dispositivos ASUS com SO Android™**

#### **NOTA:**

- • Os seguintes procedimentos aplicam-se a a dispositivos móveis ASUS que suportam Miracast.
- • O adaptador ASUS Miracast é compatível com dispositivos ASUS que utilizam o sistema operativo Android™ versão 4.2 ou mais recente.
- A. Certifique-se de que a entrada HDMI do seu monitor externo está ativada.
- B. O ecrã seguinte será apresentado quando o Adaptador ASUS Miracast estiver ligado ao seu monitor.

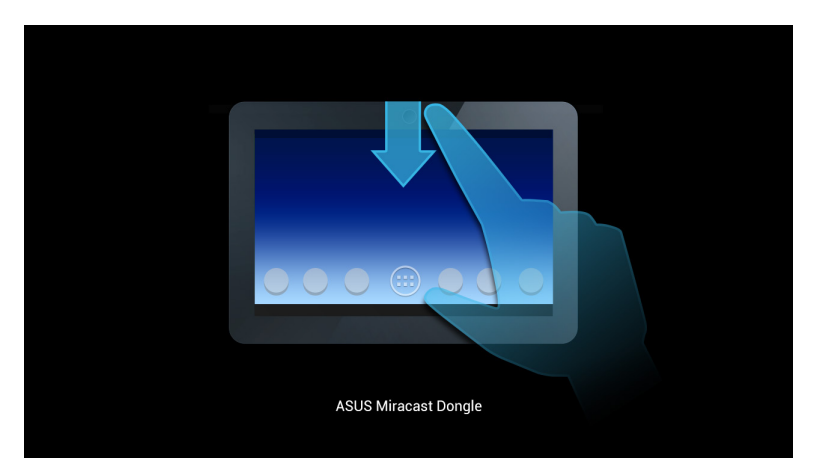

C. Deslize para baixo no ecrã inicial do seu dispositivo móvel para abrir o painel de notificações.

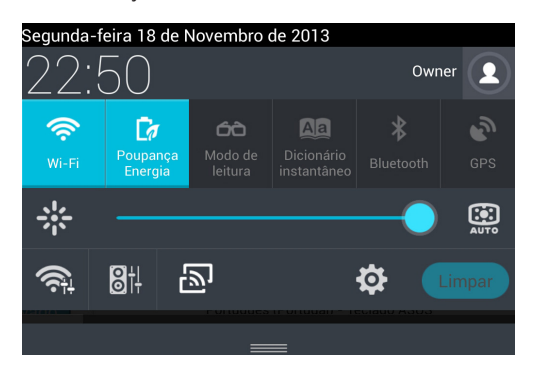

D. Toque em **para aceder a Definições.** 

E. Ajuste as opções **PESQUISAR ECRÃS** e **Wi-Fi** para **Ativado** e verifique o SSID exibido no seu monitor externo. Selecione o mesmo SSID no seu dispositivo móvel para o emparelhar com o Adaptador ASUS Miracast.

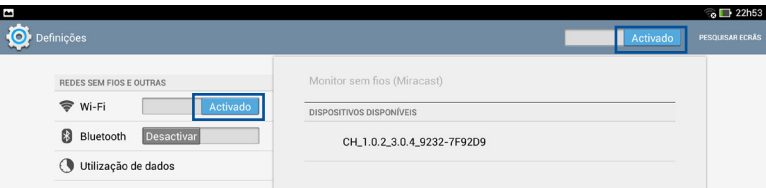

F. O seu monitor externo mostrará a imagem seguinte enquanto o Adaptador ASUS Miracast estiver a tentar estabelecer uma ligação com o seu dispositivo móvel.

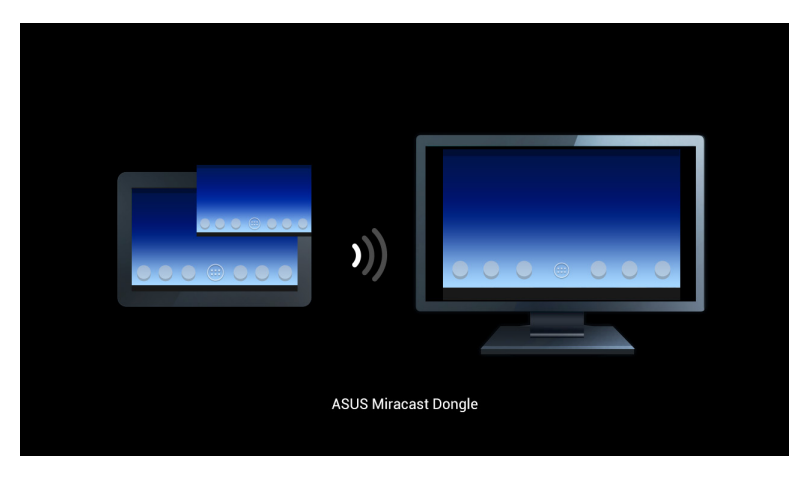

G. Depois de estabelecida a ligação, o seu monitor externo irá apresentar o mesmo conteúdo exibido no dispositivo móvel.

# <span id="page-14-0"></span>**Ligar a outros dispositivos móveis**

**NOTA:** Os seguintes procedimentos aplicam-se a dispositivos móveis que não sejam da ASUS que também são suportados pelo Adaptador ASUS Miracast.

- A. Certifique-se de que a entrada HDMI do seu monitor externo está ativada.
- B. Ative a função Wi-Fi no seu dispositivo móvel.
- C. Ative as definições de monitor Wi-Fi do seu dispositivo móvel.

**NOTA:** Consulte o manual do utilizador do seu dispositivo móvel para obter informações sobre a ativação da partilha de conteúdos e multimédia para outro monitor utilizando a ligação Wi-Fi.

- D. Selecione o SSID do Adaptador ASUS Miracast exibido no dispositivo móvel.
- E. Depois de estabelecida a ligação, o seu monitor externo irá apresentar o mesmo conteúdo exibido no dispositivo móvel.

# <span id="page-15-0"></span>**Ligar dispositivos que suportam Intel® WiDi**

#### **IMPORTANTE!**

- Esta opção está disponível apenas para Adaptadores ASUS Miracast com a versão de firmware 1.0.14 ou mais recente e Intel WiDi versão 3.5 ou mais recente.
- • A versão do firmware será exibida no seu monitor HDMI quando o mesmo estiver ligado ao Adaptador ASUS Miracast. Para obter mais informações sobre a actualização do firmware, consulte a secção *Actualizar o firmware* neste manual electrónico.
- A. Ligue o Adaptador ASUS Miracast à porta HDMI da sua TV.
- B. Execute a função Intel WiDi no seu dispositivo.
- C. Em **Detected Adapters (Adaptadores detectados),** seleccione o nome do seu Adaptador ASUS Miracast indicado no monitor HDMI e clique em **Connect (Ligar).**

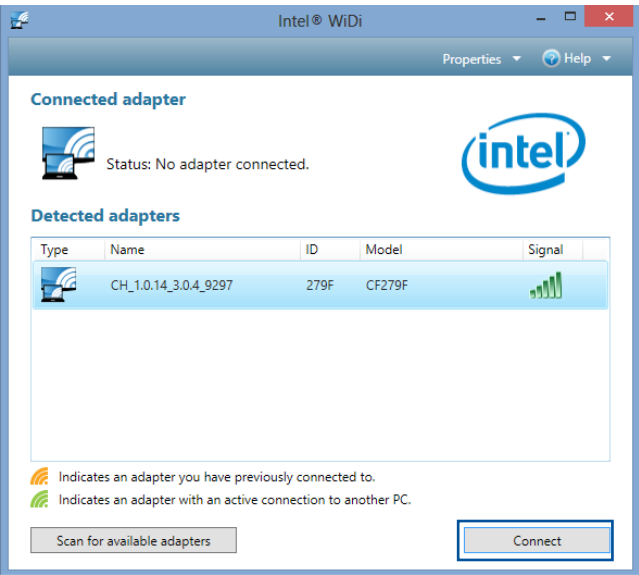

D. No ecrã seguinte, introduza o PIN WPS exibido no ecrã da sua TV e clique em **Next (Seguinte).**

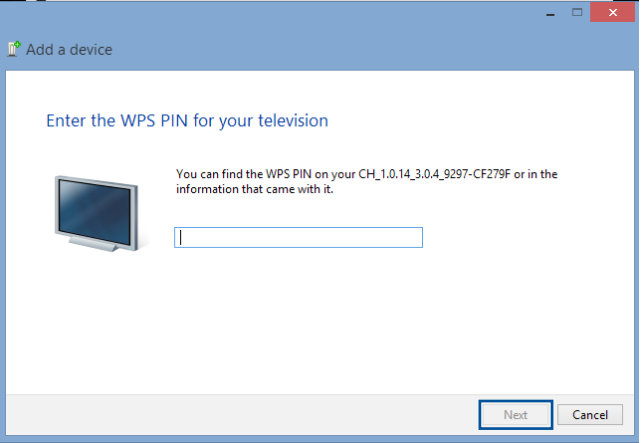

E. Depois de estabelecida a ligação, o ecrã da sua TV irá apresentar o mesmo conteúdo exibido no seu Intel WiDi.

# <span id="page-17-0"></span>**Ligar a dispositivos com Windows® 8.1**

#### **IMPORTANTE!**

- Esta opção está disponível apenas para Adaptadores ASUS Miracast com a versão de firmware 1.0.14 ou mais recente.
- • A versão do firmware será exibida no seu monitor HDMI quando o mesmo estiver ligado ao Adaptador ASUS Miracast. Para obter mais informações sobre a actualização do firmware, consulte a secção *Actualizar o firmware* neste manual electrónico.
- A. Ligue o Adaptador ASUS Miracast à porta HDMI do seu monitor externo.
- B. No seu dispositivo com Windows® 8.1, abra a barra de atalhos e seleccione **Devices (Dispositivos).**

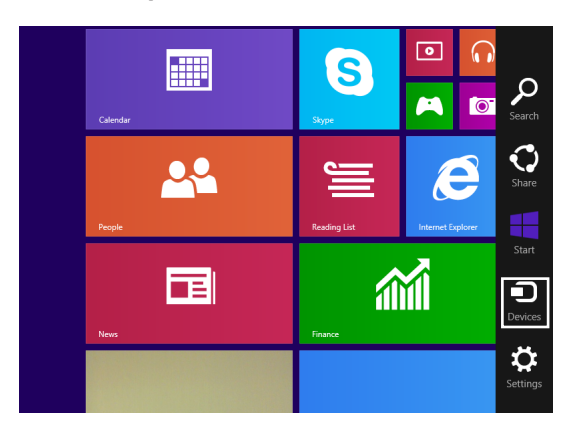

C. Em Dispositivos, seleccione **Project (Projetar)** e clique no mesmo do monitor baseado no nome do adaptador exibido no monitor.

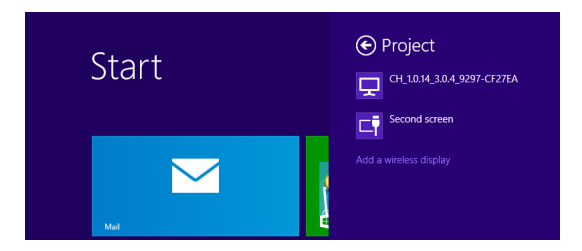

D. Introduza o PIN WPS exibido no monitor externo para iniciar a transmissão do conteúdo do ecrã do seu dispositivo com Windows® 8.1 para o monitor externo.

# <span id="page-19-0"></span>**Atualizar o firmware**

Para garantir o máximo desempenho do seu Adaptador ASUS Miracast, atualize o firmware utilizando uma das seguintes opções.

## **Atualização automática do firmware através de um dispositivo móvel ASUS**

- 1. Certifique-se de que o seu Adaptador ASUS Miracast está ligado ao monitor externo e ao dispositivo móvel.
- 2. Deslize para baixo no ecrã inicial do seu dispositivo móvel para abrir o painel de notificações e toque na seguinte notificação.

Esta notificação será apresentada se um novo firmware estiver disponível para transferência.

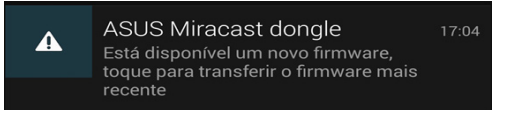

3. Quando o Adaptador ASUS Miracast entrar no modo de atualização de firmware, será apresentada a seguinte notificação no dispositivo móvel ASUS.

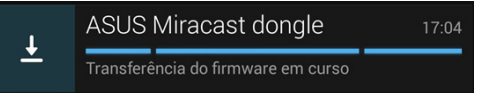

4. Quando o dispositivo móvel terminar a transferência da atualização de firmware mais recente, será apresentada a seguinte notificação:

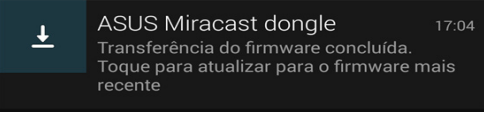

Toque na notificação para atualizar o seu Adaptador ASUS Miracast.

4. O monitor externo apresentará a seguinte imagem enquanto o firmware do ASUS Miracast estiver a ser atualizado.

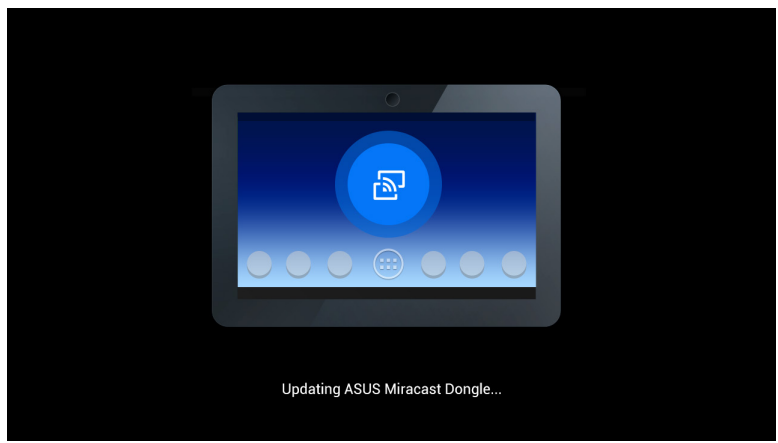

A seguinte imagem será apresentada no dispositivo móvel.

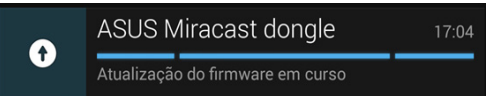

5. A seguinte notificação será apresentada no seu dispositivo móvel após a atualização do firmware.

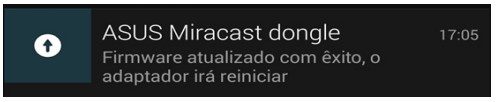

# <span id="page-21-0"></span>**Atualização manual do firmware através do seu computador portátil**

- 1. Certifique-se de que o seu Adaptador ASUS Miracast está ligado ao monitor externo.
- 2. Transfira o firmware ASUS Miracast mais recente a partir do site de suporte ou da seguinte página do produto: **http://www.asus.com/Tablet\_Mobile\_Acce ssories/**
- 3. Extraia o ficheiro no formato .sbin para o seu computador portátil.
- 4. Mantenha premido o botão de reposição do ASUS Miracast durante cinco segundos e liberte-o quando o indicador LED estiver vermelho. Isso indica que o seu Adaptador ASUS Miracast estará assim preparado para atualizar o firmware.
- 5. Ligue o Adaptador ASUS Miracast ao seu computador portátil utilizando o SSID exibido no monitor externo.
- 6. Abra o navegador de Internet no seu computador portátil e aceda a **http://192.168.8.1**
- 7. Clique em **Browse (Procurar)** para selecionar o ficheiro de firmware (.sbin) transferido e clique em **Upload (Enviar).**

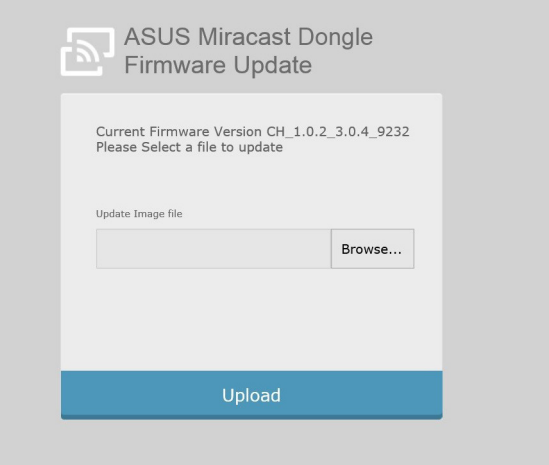

8. O monitor externo irá mudar para a seguinte imagem enquanto o firmware do ASUS Miracast estiver a ser atualizado.

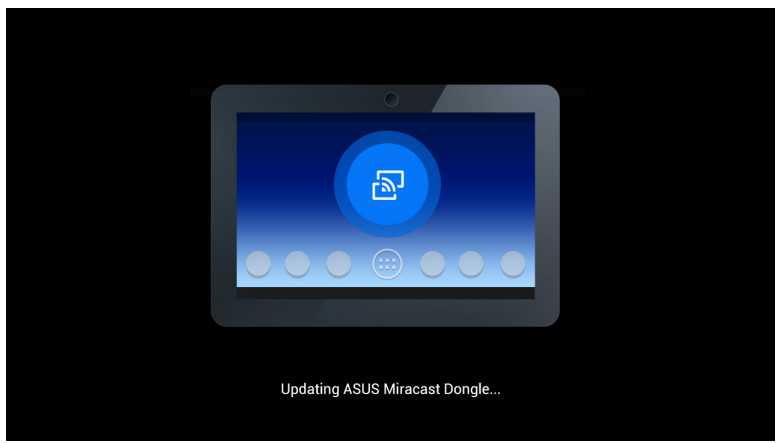

9. O seu computador portátil apresentará a seguinte imagem para indicar que a atualização do firmware está concluída.

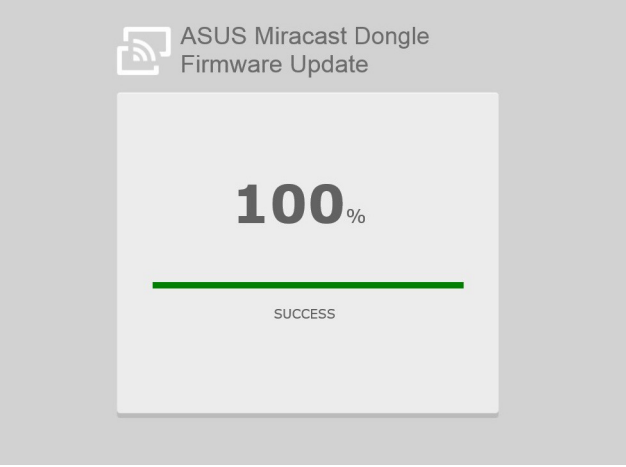

# <span id="page-23-0"></span>**Reposição das predefinições**

Se deseja repor as predefinições originais do seu Adaptador ASUS Miracast, execute os seguintes passos:

- 1. Ligue o Adaptador ASUS Miracast ao seu monitor externo.
- 2. Mantenha premido o botão de reposição do ASUS Miracast durante dez segundos e liberte-o quando o indicador LED estiver roxo.
- 3. O indicador LED ficará roxo intermitente para indicar que a reposição das predefinições está em curso.
- 4. A reposição das predefinições estará concluída quando o indicador LED voltar a ficar azul estático.

# <span id="page-24-0"></span>**Declarações de conformidade**

## **Federal Communication Commission Interference Statement**

Este equipamento foi testado e chegou-se à conclusão que está em conformidade com os limites para o dispositivo digital de classe B, de acordo com a secção 15 das normas da "Federal Communications Commission" (FCC). Estes limites foram concebidos para disponibilizar uma protecção razoável contra interferências perigosas em instalações residenciais. Este equipamento gera, utiliza e pode irradiar energia de frequência de rádio e, se não for instalado e utilizado de acordo com as instruções, pode provocar interferências perigosas nas comunicações de rádio. Contudo, não há qualquer garantia de que as interferências possam ocorrer numa instalação particular. Se este equipamento provocar interferências perigosas na recepção de rádio ou de televisão, o que pode ser determinado desligando e voltando a ligar o equipamento, o utilizador é encorajado a tentar corrigir a interferência através de uma ou mais das seguintes medidas:

- Reorientação ou recolocação da antena receptora.
- • Aumentar a separação existente entre o equipamento e o receptor.
- Ligue o equipamento a uma tomada num circuito diferente daquele ao qual o receptor está ligado.
- Procure um fornecedor ou um técnico de televisão/rádio com experiência.

Quaisquer alterações ou modificações não aprovadas expressamente pela parte responsável pela conformidade podem impedir o utilizador de utilizar este equipamento.

Este dispositivo está em conformidade com as normas da FCC, secção 15. O funcionamento está sujeito às seguintes duas condições: (1) este dispositivo não pode provocar interferências perigosas, e (2) este dispositivo tem de aceitar qualquer interferência recebida, incluindo interferências que possam dar origem a um funcionamento indesejado.

A antena utilizada neste transmissor não deverá ser aproximada ou utilizada em conjunto com outras antenas ou transmissores.

Este dispositivo está restrito a utilização no interior quando utilizado na banda de frequência 5,15 a 5,25 GHz.

Este dispositivo está em conformidade com a(s) norma(s) RSS de isenção de licença do Departamento de Industria do Canadá. O seu funcionamento está sujeito às duas condições seguintes: (1) este dispositivo não poderá causar interferências, e (2) este dispositivo deverá aceitar quaisquer tipo de interferências, incluindo interferências que possam causar um funcionamento indesejado.

# <span id="page-25-0"></span>**Aviso de exposição a RF**

Este equipamento deve ser instalado e utilizado de acordo com as instruções fornecidas e a antena utilizada para este transmissor deve ser instalada de forma a oferecer uma distância de separação de pelo menos 20 cm de qualquer pessoa e não deve ser instalada ou utilizada em conjunto com qualquer outra antena ou transmissor. Os utilizadores e instaladores devem receber instruções acerca da instalação da antena e das condições de funcionamento do transmissor para cumprirem com a conformidade de exposição a RF.

Este dispositivo está restrito a utilização no interior quando utilizado na banda de frequência 5,15 a 5,25 GHz.

Este dispositivo é um equipamento secundário, não pode ser utilizado para deteção de radares e para utilização em modo ad-hoc na banda DFS.